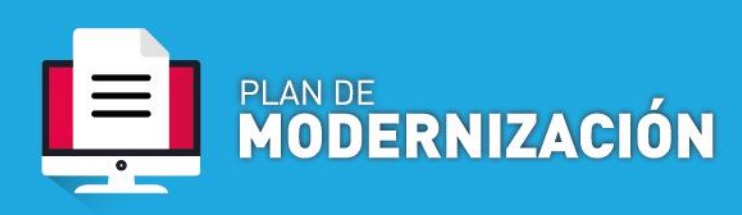

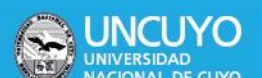

## **PAGO A PROVEEDORES CON ORDEN DE COMPRA**

**Definición**: Procedimiento en el que existiendo un contrato entre proveedor y la UNCuyo – Rectorado y dependencias- por la adquisición de un producto ya sea un bien o un servicio, y habiendo sido este cumplido parcial o totalmente, se solicita efectuar el pago total o parcial de la orden de compra según corresponda. Este tipo de contratación surge de un proceso licitatorio previo según normativa vigente. El mismo puede ser por única vez o del tipo tracto sucesivo.

## Contenido mínimo obligatorio

- Nota Solicitando pago
- Factura
- Orden de compra sellada
- Acta comisión de recepción
- NUI
- Ficha de inventario SIU DIAGUITA -en caso de ser un bien inventariable-
- Otros según corresponda por el tipo de pago

## Procedimiento

1.- Solicitud de pago

**a. Dependencias que operan por Sistema de Expediente Electrónico COMDOC III:** generar un documento electrónico PAGO A PROVEEDORES. Indicar como Título: "**Solicitud pago factura N°** XXXXX-XXXXXXXX **por \$** XX de – **indicar razón social- CUIT** N° XX-XXXXXXXX-X según **OC N°** XX/XXXX"

Adjuntar la documentación correspondiente.

**b. Dependencias que NO operan por Sistema de Expediente Electrónico COMDOC III:** remitir vía mail de una cuenta oficial de quien autoriza el pago de la factura, al email [exp-elect-uncuyo@uncu.edu.ar](mailto:exp-elect-uncuyo@uncu.edu.ar) con la documentación correspondiente, e indicar como asunto: "Solicitud pago factura N° XXXXX-XXXXXXXX por \$XX de – indicar razón social- CUIT N° XX-XXXXXXXX-X según OC N°XX/XXXX"

2. Generación de Expediente Electrónico.

Mesa de Entradas genera el expediente electrónico en función del documento electrónico creado por el área solicitante Remite a la Dirección de Registros y Estados Contables.

3.- Liquidación

Dirección de Registros y Estados Contables efectúa los respectivos controles para efectuar la liquidación al proveedor.

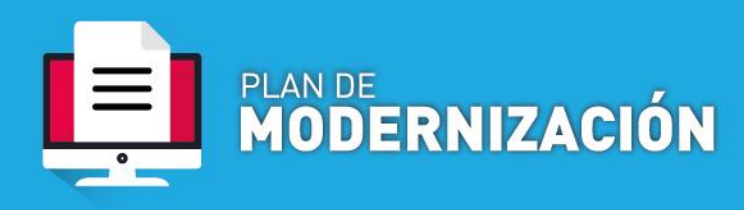

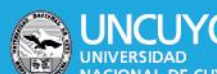

En COMDOC genera documento electrónico PAGO A PROVEEDORES en el que se incluye OP – orden de pago-

En caso de poseer bienes inventariables y previo a la liquidación pasa a la Dirección de Bienes Patrimoniales para que emita informe de alta de bien en el patrimonio universitario.

En COMDOC genera documento electrónico PAGO A PROVEEDORES en el que se incluye informe de alta de bien.

4.- Autorización de pago

Dirección General de Contabilidad controla y autoriza el pago al proveedor.

En COMDOC genera documento electrónico PAGO A PROVEEDORES en el que indica que autoriza el pago.

5.- Pago

Dirección General de Tesorería hace efectivo el pago mediante transferencia bancaria.

En COMDOC genera documento electrónico PAGO A PROVEEDORES en el que se agrega el recibo de pago y el comprobante de la transferencia bancaria.

6.- Archivo

Departamento de Rendición de Cuentas es el encargado de efectuar el archivo de trámites concluidos.